# **SECRETARIA DE ESTADO DE EDUCAÇÃO DE MINAS GERAIS**

### **Sistema Único de Cadastro e Encaminhamento para Matrícula**

#### *MANUAL DE CADASTRO DO ZONEAMENTO*

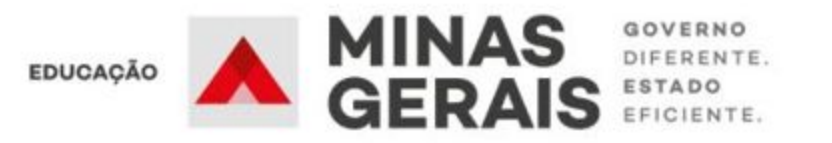

# **APRESENTAÇÃO**

Em continuidade aos procedimentos preparatórios para o cadastramento dos candidatos/alunos que ingressarão na Rede Pública de Ensino de Minas Gerais no próximo ano, passamos para a etapa fundamental do processo que é o Zoneamento.

Esta etapa permitirá a preparação da rede para o recebimento dos candidatos/alunos. É importante o envolvimento das Comissões de Cadastro e Matrícula para a construção, conferência e ajustes dos zoneamentos, para garantir a equidade no atendimento das escolas e otimização de todo o processo.

Apresentamos a seguir, de forma simples e clara, o passo-a-passo para o cadastro dos zoneamentos de cada município que será realizado pelos membros das respectivas Comissões de Cadastro e Matrícula, no Sistema Único de Cadastro e Encaminhamento para Matrícula - SUCEM.

Link de acesso: https://comissoes.educacao.mg.gov.br/.

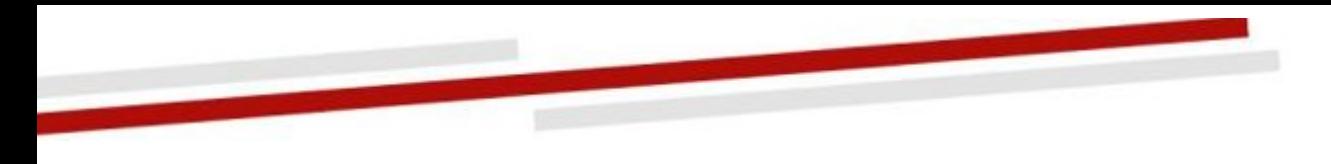

Etapa 1: Acessando o Sistema pela primeira vez Etapa 2: Acessando o Sistema para cadastrar o zoneamento Etapa 3: Verificando seu cadastro Etapa 4: Cadastrando Municípios Limítrofes Etapa 5: Cadastrando uma Zona Etapa 6: Cadastrando escolas para encaminhamentos Etapa 7: Corrigindo e validando o Zoneamento Etapa 8 - Relatório de Zoneamento Etapa 9 - Relatório de Escolas Próximas Etapas

# **Conteúdo**

#### **Etapa 1: Acessando o Sistema pela primeira vez**

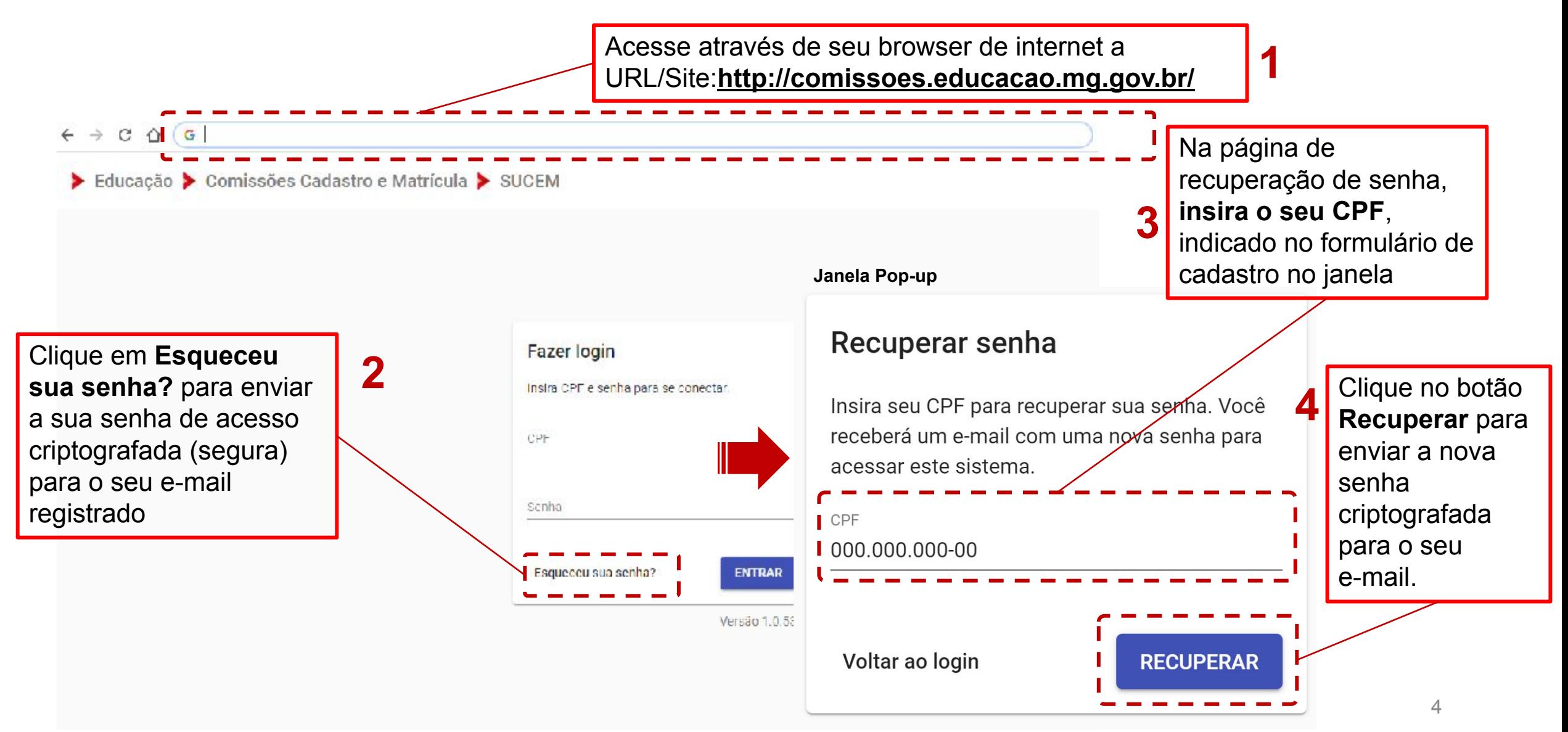

#### **Etapa 2: Acessando o Sistema para cadastrar o zoneamento**

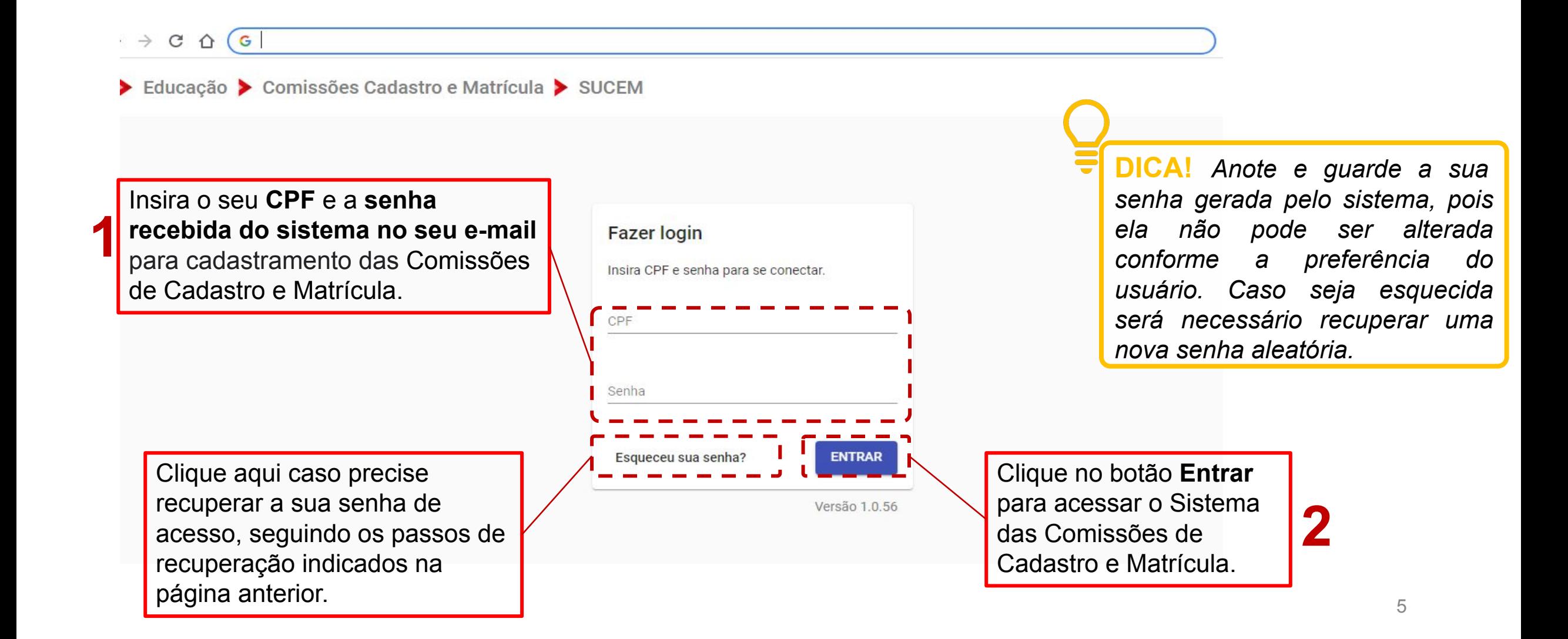

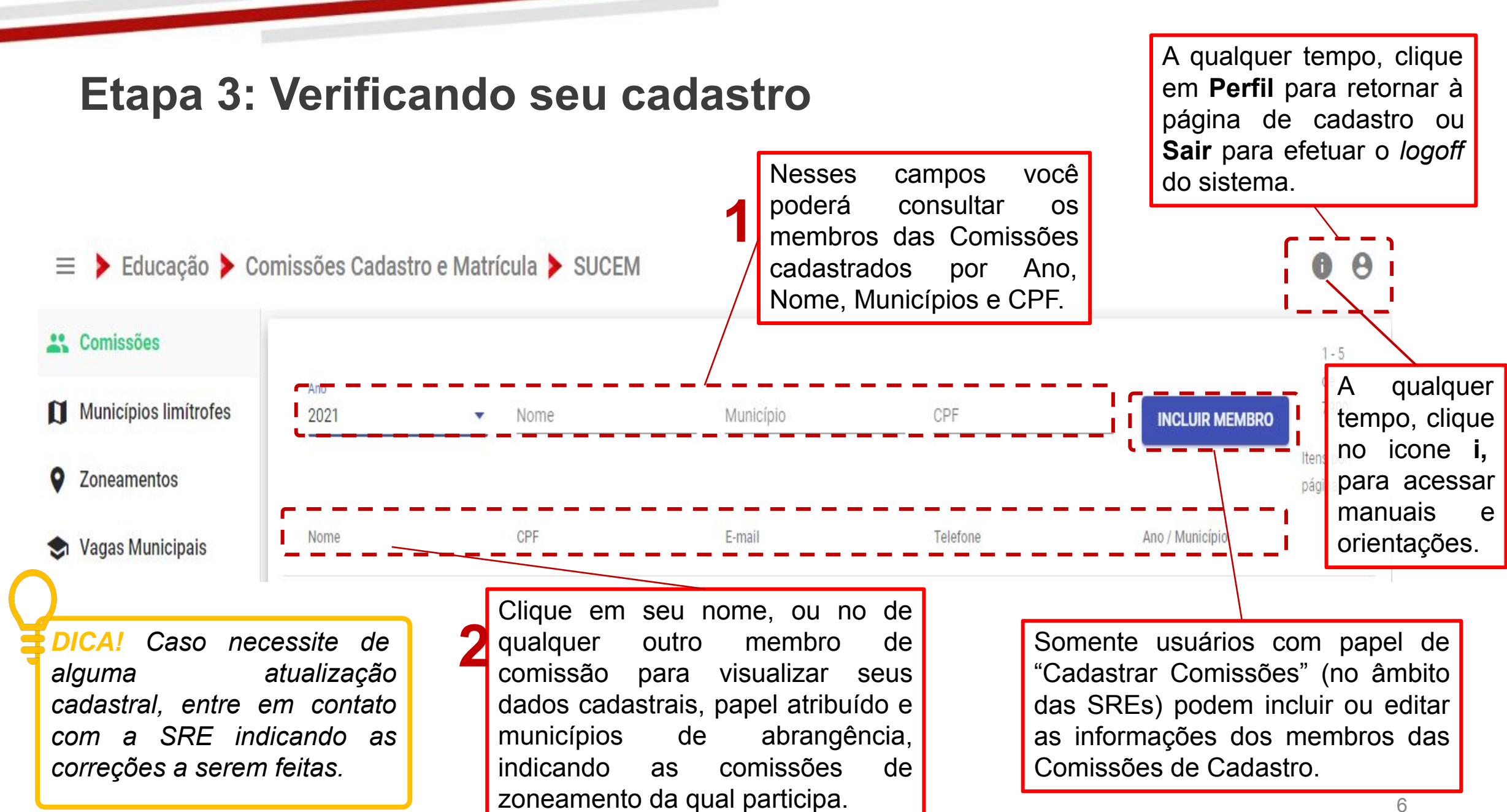

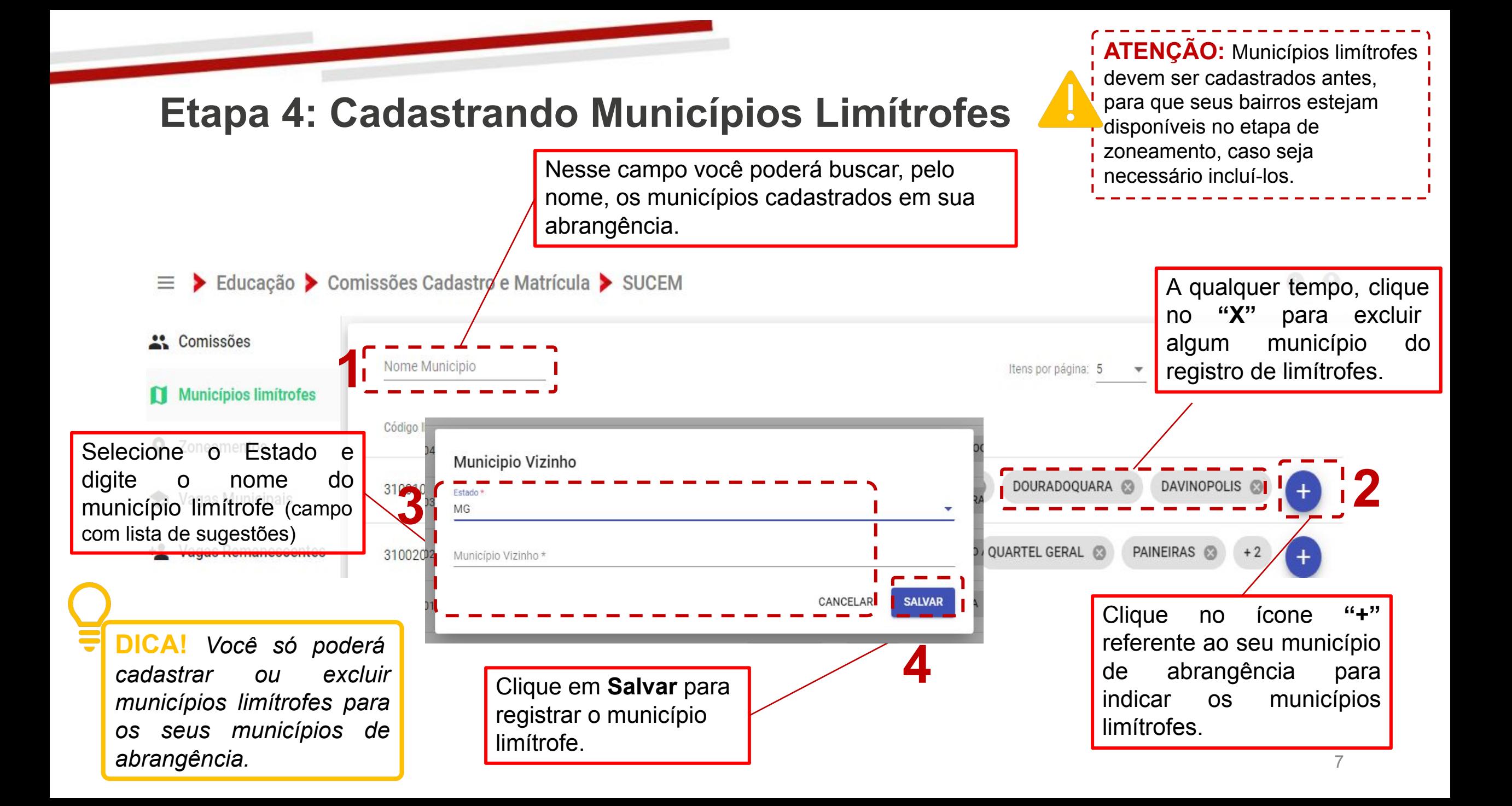

#### **Etapa 5: Cadastrando uma Zona**

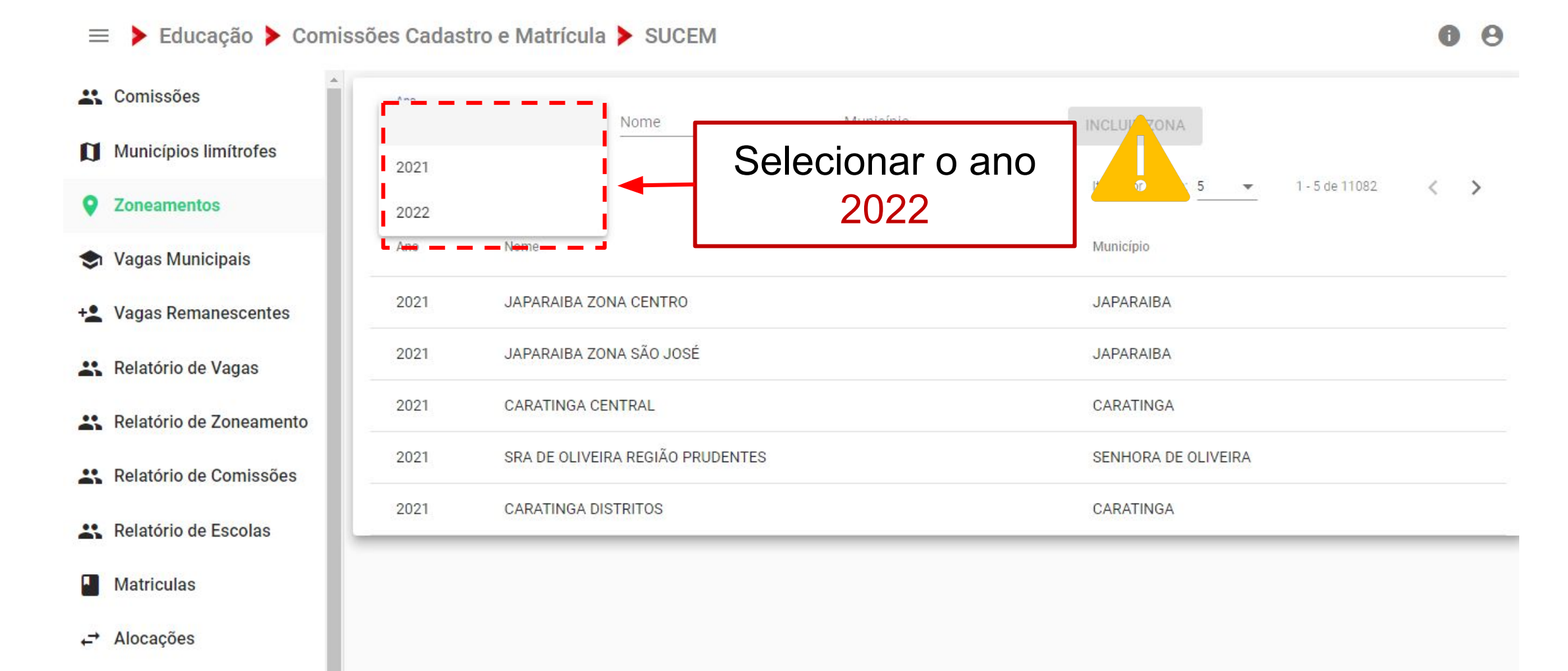

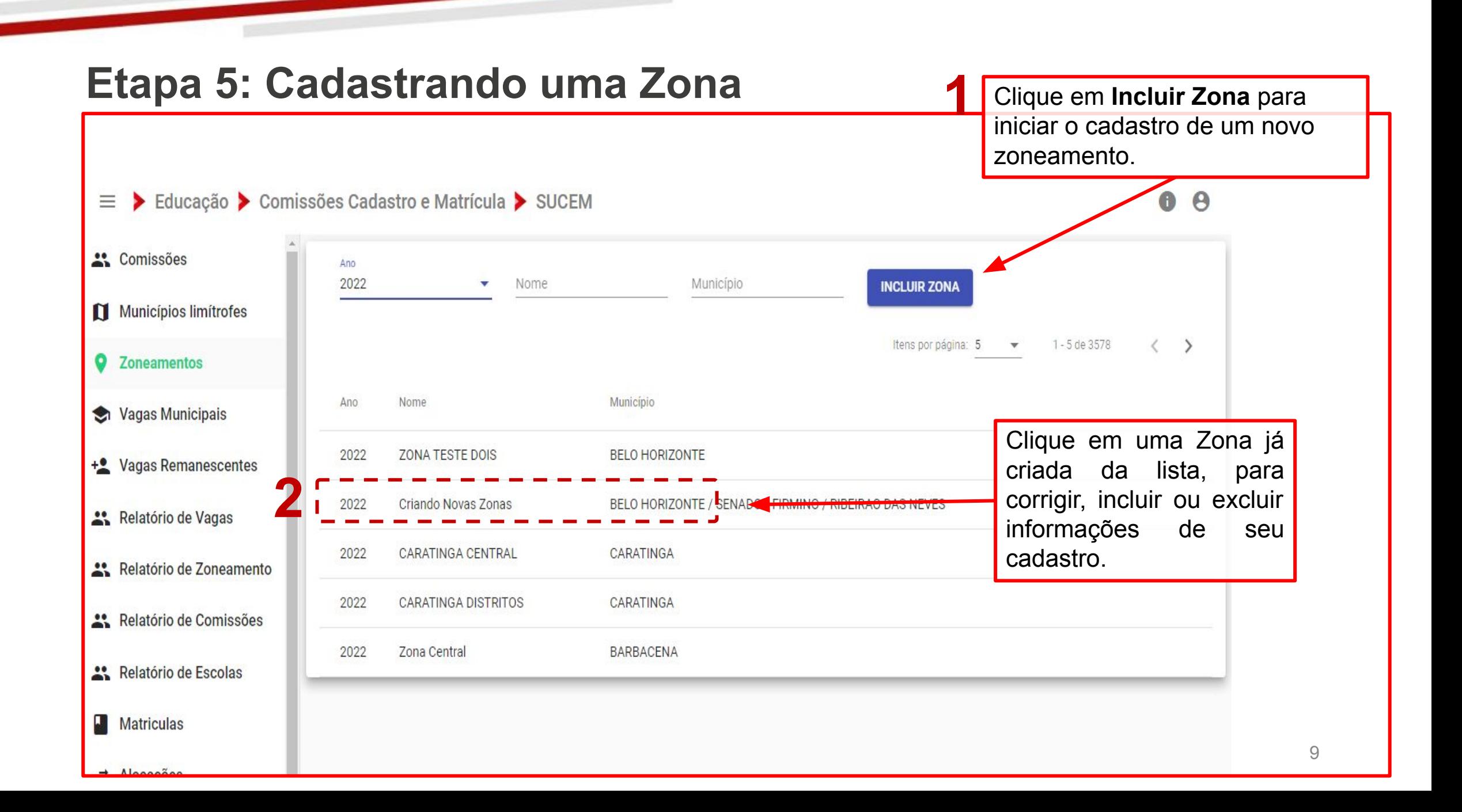

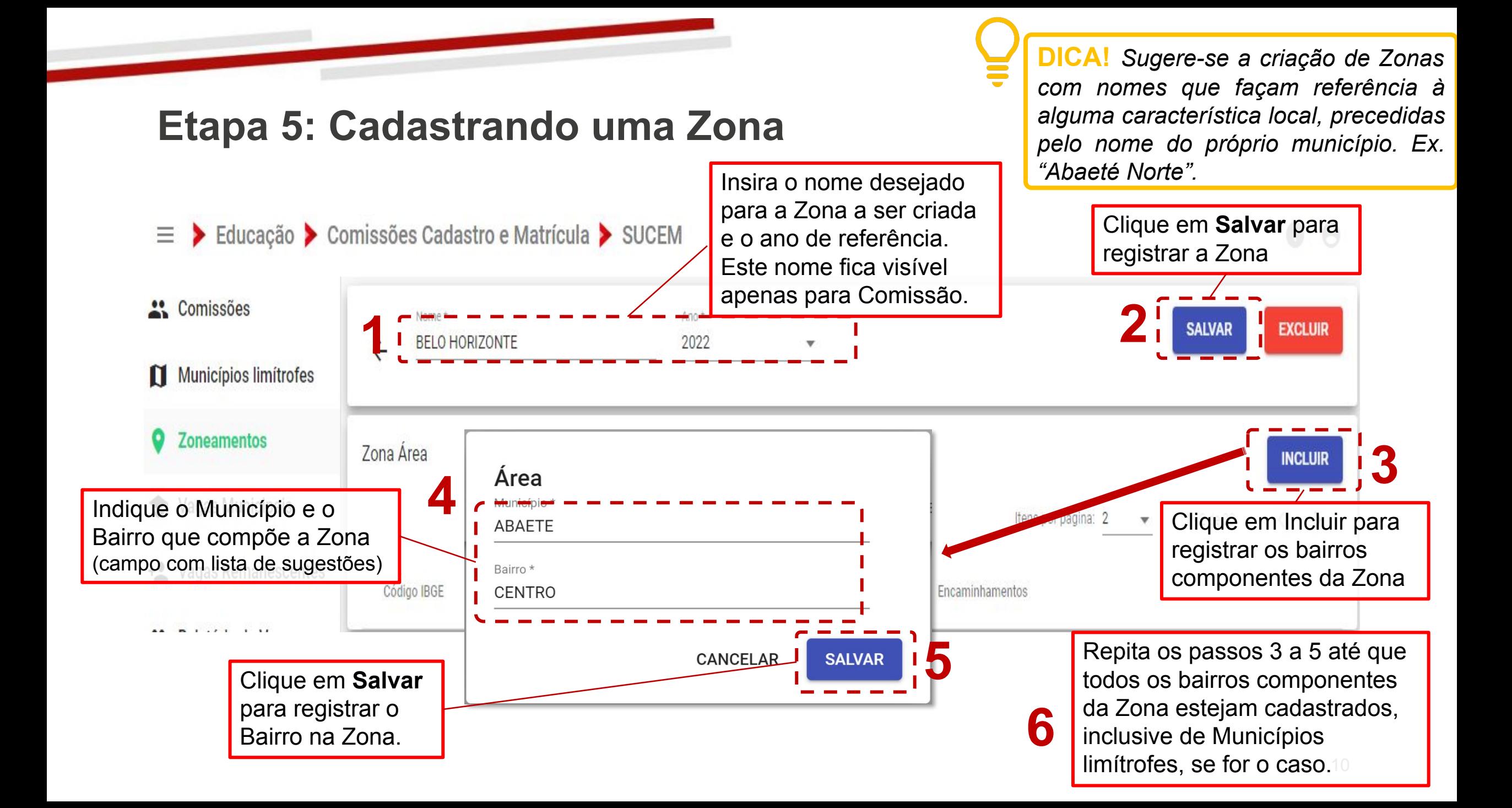

### **Etapa 6: Cadastrando escolas para Encaminhamento**

Encaminhamento

**EE AUGUSTO SOARES** 

para a Escola.

Prioridade<sup>,</sup> Alta

Nome Escola \*

**E-> Educação > Comissões Cadastro e Matrícula → SUCEM ATENÇÃO: 1. Prioridade indica a preferência de encaminhamento entre escolas atendendo os mesmos níveis no Bairro. Ex.: Se cada escola oferta um nível diferente, todas tem prioridade "Alta"; se as 3 escolas ofertam os mesmos níveis, devem ter prioridade de 1 "Alta" a "Baixa"; etc.**<br><sup>2</sup> Relatório de Vagas **2. A escola de encaminhamento 2 deve ser indicada por seu endereço, quando esta possuir mais de uma unidade física. Ex.: "EE Augusto Soares – Endereço 1" ou "EE Augusto – Endereço**  Clique em **Salvar 2".** para registrar o

Defina a ordem de **Prioridade** do encaminhamento a escola e Insira o **Nome/Código INEP da escola** que atende ao Bairro. (campo com lista de sugestões) Encaminhamento

ANCELAR

**ATENÇÃO: Cada encaminhamento por bairro deve ser composto no mínimo por 3 escolas que contemplem, em conjunto, todas as ofertas da educação básica (Anos Iniciais e Anos Finais do Ensino Fundamental e Ensino Médio). Excetua-se a obrigatoriedade de no mínimo 3 escolas os municípios que não contam com este quantitativo de escolas. Lembramos que os níveis de ensino devem ser contemplados mesmo que em 1 ou 2 escolas, entre municipais e estaduais.**

Encaminhamentos **1**<sup>1</sup>

 $1 - 2$  de 20

**4**

Itens por página: 2

**3**

**SALVAR** 

Clique em **"+"** para incluir as escolas de encaminhamento por Bairro (máximo 3).

Repita os passos 1 a 3 até que todas as escolas (máximo 4) de encaminhamento para cada Bairro da Zona estejam registradas.

### **Etapa 7: Corrigindo e validando o Zoneamento**

**Clique em "Excluir" para excluir toda a Zona e suas informações dos registros**

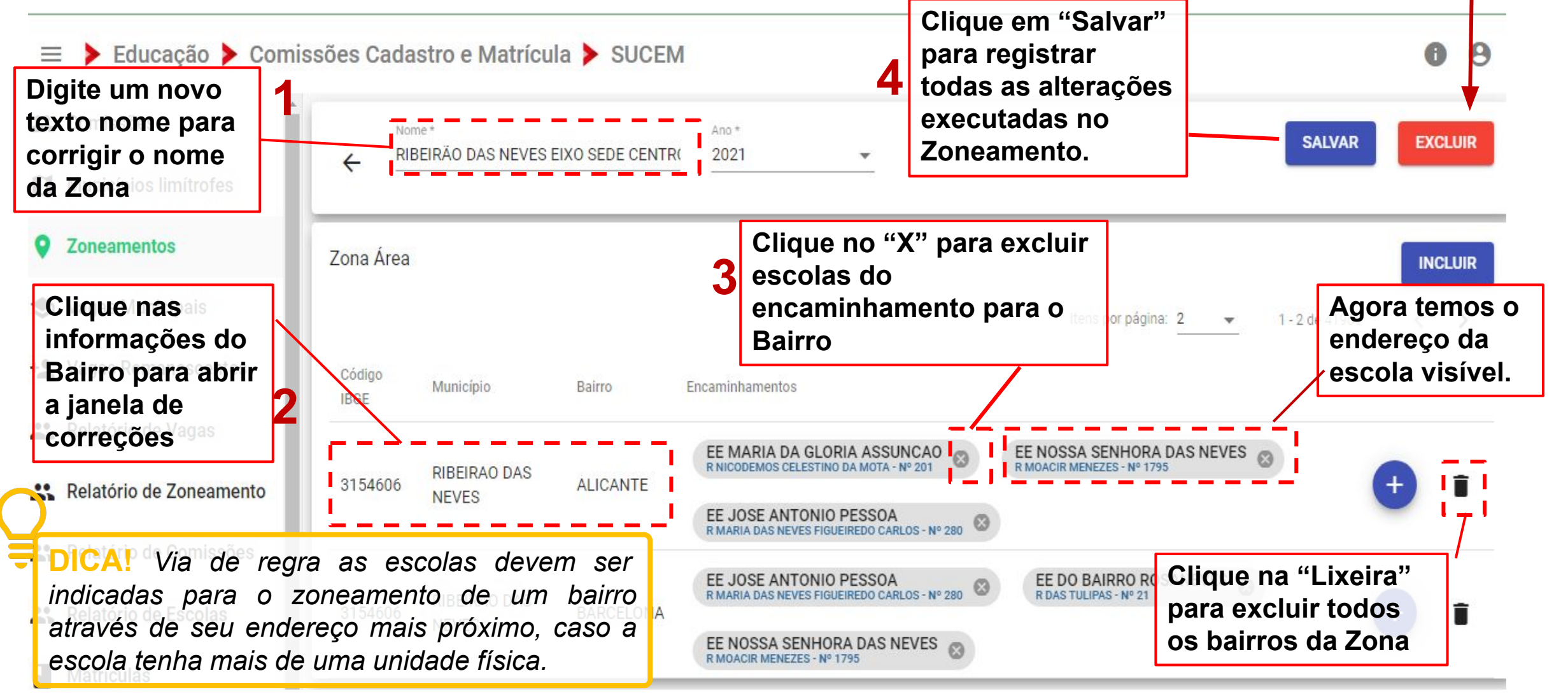

### **8 - Relatório de Zoneamento**

![](_page_12_Figure_1.jpeg)

### **8 - Relatório de Zoneamento**

![](_page_13_Figure_1.jpeg)

14

### **9 - Relatório de Escolas**

![](_page_14_Figure_1.jpeg)

#### **8 - Relatório de Escolas**

![](_page_15_Figure_1.jpeg)

#### **Próximas Etapas**

![](_page_16_Figure_1.jpeg)

 $\widehat{\mathbb{R}}$ www.educacao.mg.gov.br

- facebook.com/secretariadeeducacaomg
- twitter.com/educacaominas
- instagram.com/educacaomg [O]
- youtube.com/secretariaeducacaomg

![](_page_17_Picture_5.jpeg)